## Door Panel Quick Start Guide

Thanks for purchasing the TS Controllers USB Door panel.

To get started, download the software installer from:

Simply run the installer, and when finished, plug in the Door Panel into a USB port.

The lights will flash instantly when it powers up.

Click the desktop icon to run the software:

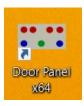

The software will open up and attempt to connect to the controller. When the connection has been made (usually after a few seconds) the lights will flash sequentially on the panel, and the software will show a connected status:

| TS Door Controller                   |                 |       |       |  |
|--------------------------------------|-----------------|-------|-------|--|
| Main                                 | Settings        | Debug | About |  |
| Door Panel Connection: Connected     |                 |       |       |  |
| Mode:                                | Train Simulator | ~     |       |  |
| Train Sim session running: <b>No</b> |                 |       |       |  |

You are now ready to play!

If you are experiencing issues, see the troubleshooting guide at:

or visit alanthomsonsim.com and click: Contact Us.